**تحديد النص**

قبل أن يمكنك تحرير النص أو تنسيقه، تحتاج إلى تحديده. يمكنك تحديد أي مقدار من النص من خالل السحب فوقه. ويمكنك تحديد وحدات محددة من النص كما يلي:

- لتحديد كلمة، انقر فوقها نقرًأ مزدوجاً وسيتم تحديد الكلمة والمسافة التي تليها. ال يتم تحديد عالمة الترقيم التي تلي الكلمة.
- لتحديد جملة، انقر فوق أي مكان فيها أثناء الضغط على المفتاح Ctrl باستمرار.

سيتم تحديد الحرف الأول في الجملة وصولاً إلى المساحة التي تلي علامة التنقيط النهائية.

● لتحديد فقرة، انقر فوقها ثالث مرات وسيتم تحديد الفقرة وعالمة الفقرة.

يمكنك تحديد كلمات أو أسطر أو فقرات متجاورة من خالل وضع المؤشر في بداية النص الذي تريد تحديده، ثم الضغط على المفتاح Shift باستمرار، ثم الضغط على مفتاح سهٍم أو النقر في اية النص الذي تريد تحديده.

لتحديد كتل غير متجاورة من النص، ح ِّدد الكتلة األولى، واضغط المفتاح Ctrl باستمرار، ثم ح ِّدد الكتلة التالية.

لتحديد كتلة نص بسرعة، يمكنك استخدام منطقة التحديد - الناحية الفارغة على يمين عمود نص المستند. وعندما يوجد المؤشر في منطقة التحديد، سيتغِيِّر من الشعاع-I إلى سهم يشير إلى اليسار تتيح لك منطقة التحديد أن تحدِّد وحداتٍ من النص كالتالي:

- لتحديد سطر، انقر في منطقة التحديد على يمين السطر.
- لتحديد فقرة، انقر نقرًاً مزدوجاً في منطقة التحديد على يمين الفقرة.
- لتحديد المستند بأكمله، انقر ثلاث م رات في أي مكان في منطقة التحديد.

إللغاء تحديد النص، انقر في أي مكان في فذة المستند ما عدا منطقة التحديد.

**تطبيق التنسيقات األساسية**

يمكنك تغيير سمات الخط كالحجم والنمط والتأثيرات واللون والتباعد بين األحرف من المجموعة ]خط[ في عالمة التبويب ]الصفحة الرئيسية[، ومن "شريط الأدوات المصـغّ ر"، ومنّ مرّبع الحوار [خط] الذيّ يتم فتحه عندما تنقر فوق مشغّل مربع الحوار [خط]. يمكنك أيضاً تطبيق تأثيرات نص تم تحديدها مسبقا من القائمة ]تأثيرات النص وأسلوب الطباعة[ التي تتوفر من المجموعة ]خط[.

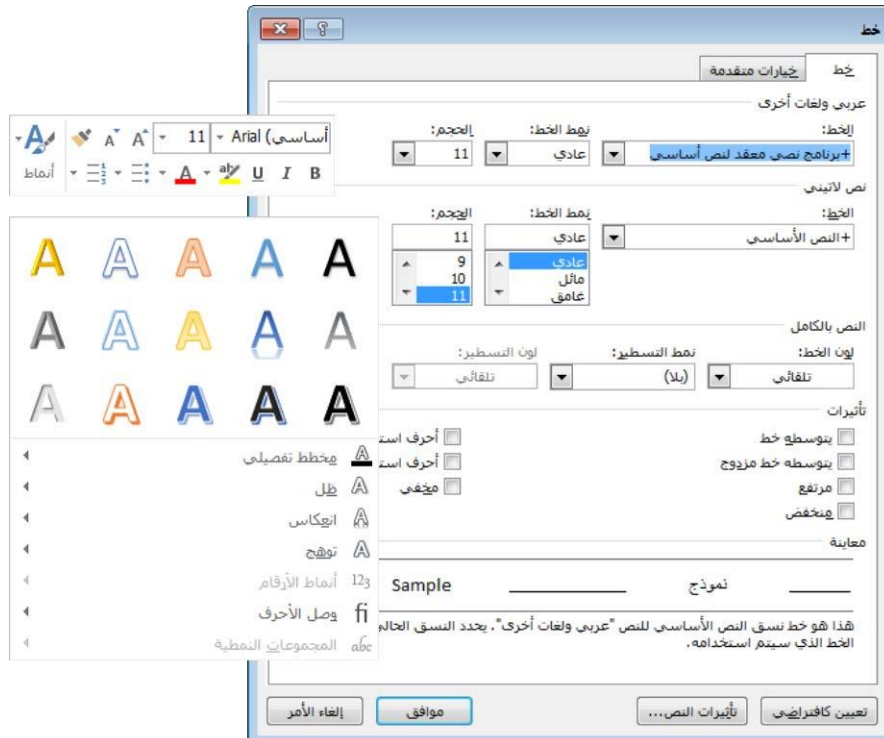

ويمكنك تغيير سمات الفقرة كالمحاذاة والمسافة البادئة والتباعد والتظليل والحدود من المجموعة ]فقرة[ في عالمة التبويب ]الصفحة الرئيسية[، ومن مربع الحوار [فقرة] الذي يتم فَتحه عندما تنقر مشغِل مربّع الحوار [فقرة].

## **قص المحتوى ونسخها ولصقها**

يق ِّدم Word عدة طرق مختلفة لقص المحتوى ونسخه. فبعد تحديد المحتوى، يمكنك النقر فوق األزرار على الشريط، أو استخدام اختصار لوحة مفاتيح، أو النقر بزر الماوس الأيمن على التحديد ثم النقر فوق الأوامر في القائمة المختصرة. يؤدي قص المحتوى أو نسخه إلى وضعه في حافظة Office Microsoft. ويمكنك لصق المحتوى ٌ المخزن في الحافظة في مستندٍ (أو أي ملف من ملفات Office) باستخدام الأوامر من الشريط أو القائمة المختصرة أو لوحة المفاتيح، أو مباشرة من الحافظة. قد يجد المستخدمون الخبراء أن استخدام اختصار لوحة المفاتيح هي أسرع طريقة. يبيِّن الجدول التالي اختصار ات لوحة المفاتيح الرئيسية لتحرير المهام.

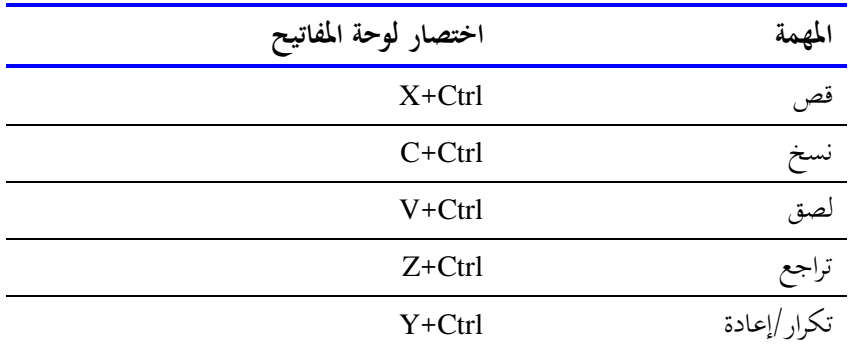

وعندما تلصق المحتوى، يعطيك Word خيارات لتنسيقه. تتوفر تلك الخيارات من القائمة [خيار ات اللصق] التي تظهر عندما تنقر فوق سهم [لصق] في المجموعة ]الحافظة[ في عالمة التبويب ]الصفحة الرئيسية[ على الشريط، أو عندما تنقر فوق زر خيارات اللصق الذي يظهر تحت الزاوية السفلية اليسرى للمحتوى الملصق.

## **البحث عن نص**

يمكنك البحث عن نص من الجزء [التنقّل] أو من الصفحة [بحث] في مربع الحوار [بحث واستبدال]. تعرض الصفّحة [النتائج] في الجزء [النتقّل] نتائج البحث في سياق ورودها في المستند، بينما تحدد الصفحة ]بحث[ موقع مثال واحد فقط لمصطلح البحث كل مرة لكنها تتيح لك تحديد معايير بحث أكثر.

## **للبحث عن ن ٍص بواسطة مربع الحوار ]بحث واستبدال[**

- **.1** قم بعرض الصفحة ]بحث[ في مربع الحوار ]بحث واستبدال[ باستخدام إحدى الطرق التالية: في الجزء ]التنقِّل[، انقر فوق سهم "البحث عن أشياء إضافية" في الطرف األيسر لمربع البحث، ثم انقر فوق ]بحث متقدم[. في عالمة التبويب ]الصفحة الرئيسية[، في المجموعة ]تحرير[، انقر فوق سهم ]بحث[، ثم انقر فوق ]بحث متقدم[. **.2** انقر فوق ]المزيد[ في الزاوية السفلية اليمنى لمربع الحوار لعرض خيارات البحث الاضافية. **.3** في المربع ]البحث عن[، أدخل النص الذي تريد البحث عنه، أو انقر فوق الزر [خاص] ثم انقر فوق الرمز أو رمز التنسيق الذي تريد تحديد موقعه. **.4** ع ِّدل بحثك من خالل تحديد أحد الخيا رات التالية في مربع الحوار ِّّ ّ الموسع: و ِّجه اتجاه البحث بتحديد ]إلى األسفل[ أو ]إلى األعلى[ أو ]الكل[ من القائمة ]بحث[.
- حدد موقع النص فقط الذي يطابق األحرف الكبيرة في مصطلح البحث من خالل تحديد خانة الاختيار [بمطابقة حالة الأحر ف].
- قم باستثناء حاالت تواجد مصطلح البحث التي تظهر ضمن كلمات أخرى من خلال تحديد خانة الاختيار [بحث عن الكلمة بالكامل فقط]
- ابحث عن كلمتين مشابهتين، مثل تأثير وتأشير، من خالل تحديد خانة االختيار [باستخدام أحرف البدل] ثم تضمين حرف بدل واحد أو أكثر في مصطلح البحث.